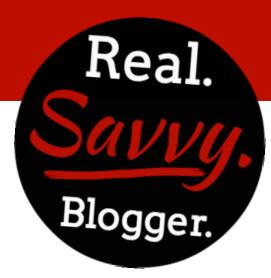

## **Creating A Watermark**

10 Simple Steps To Creating A Watermark

Step 1: Open PicMonkey

Step 2: Create a new DESIGN (square)

Step 3: Apply background color (white) to square

Step 4: Add your TEXT and OVERLAYS

Step 5: Change background color to TRANSPARENT

Step 6: Crop final graphic

Step 7: Resize to somewhere between 300 – 800 px

Step 8: Save as .PNG file

Save as COLOR graphic

Save as FADED graphic using the FADE bar

Step 9: Add to all graphics and photos you OPEN in PicMonkey using the OVERLAY option – add YOUR OWN watermark

Step 10: Save final graphic